## Enkele CD-speler Audiophony CDX-4

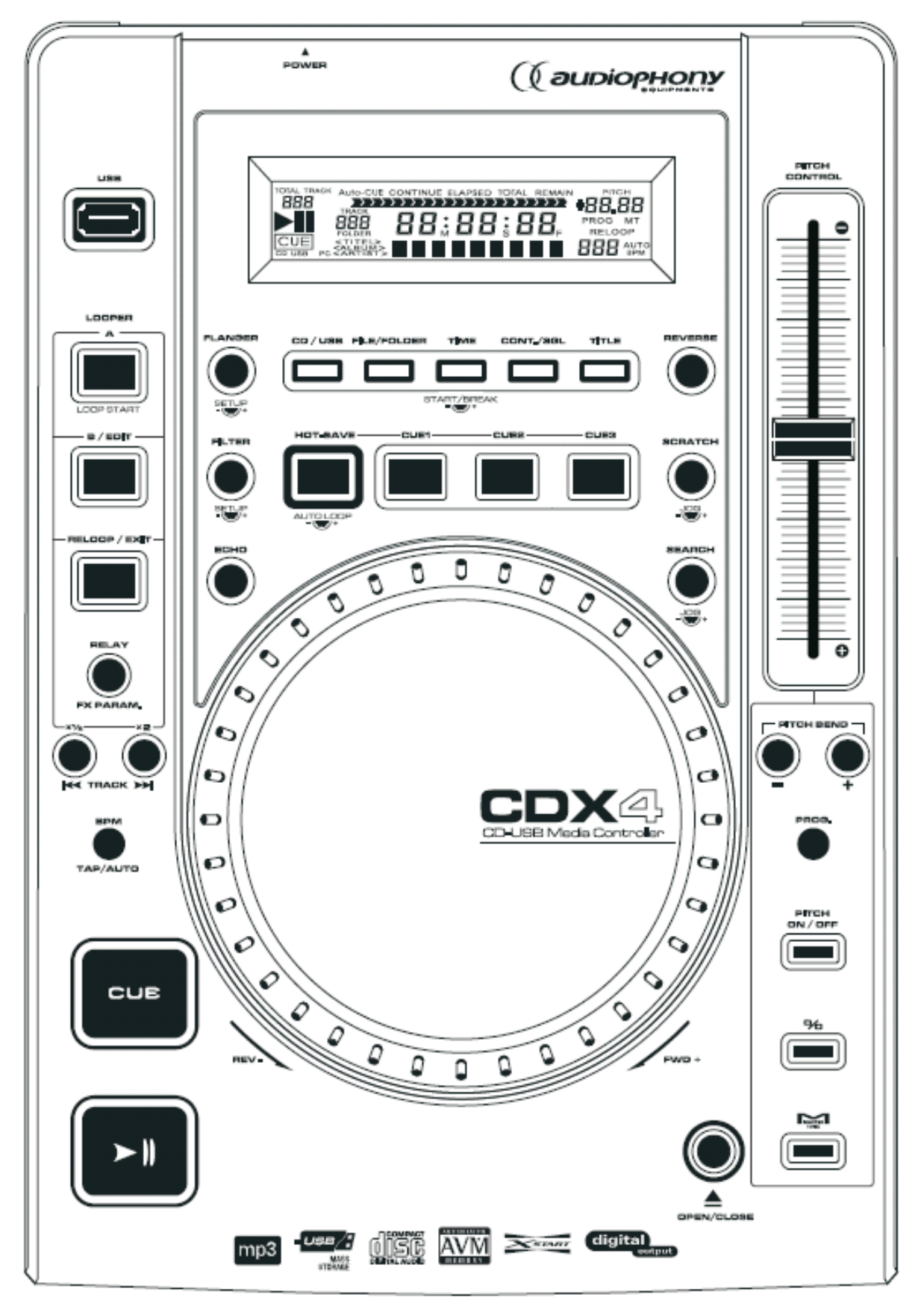

## **Installatie**

- 1. Sluit de Cd-speler aan op het mengpaneel. De Cd-output is een LINE-level signaal.
- 2. Verbind de Cd-speler met het stopcontact via het bijhorende netsnoer.
- 3. Zet de Cd-speler aan.
- 4. Plaats een Cd of USB in de Cd-speler.

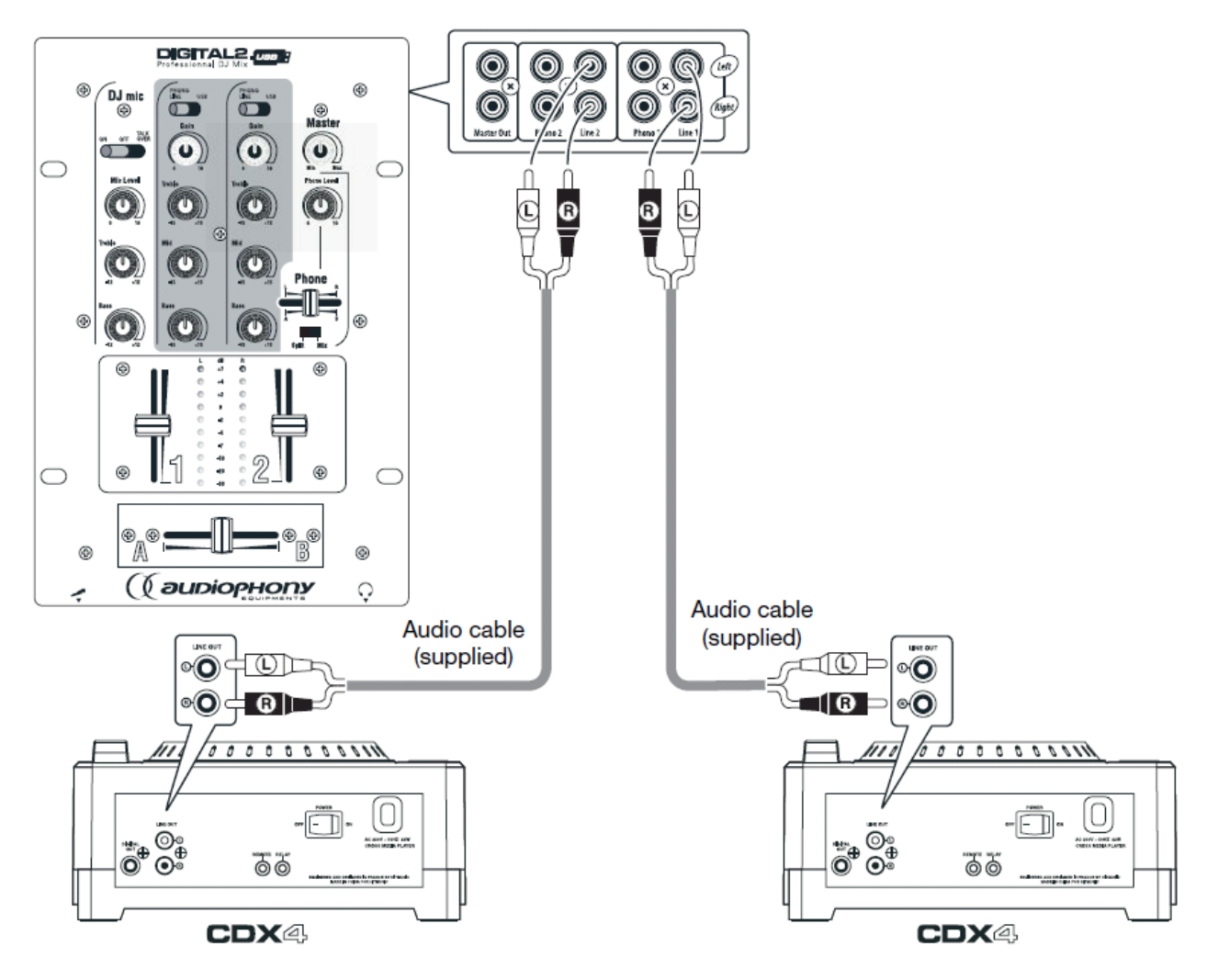

## Achterpaneel

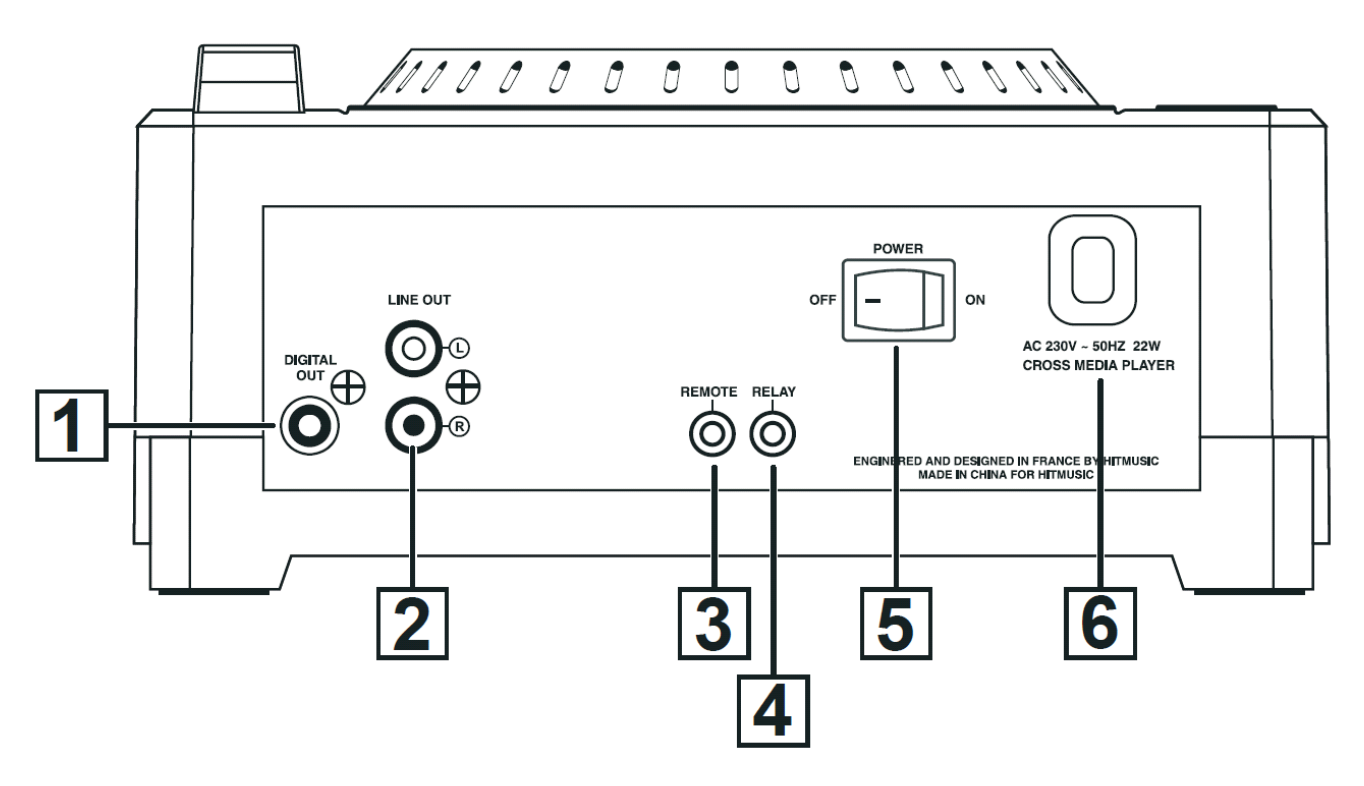

- 1. Digital Out (RCA Stereo output) Dit is de stereo digital output.
- 2. Audio Out (Stereo output via 2 RCA sockets) Dit is de analoge audio output, -10dB.
- 3. Fader Start

Verbind hier jouw mengpaneel om de functies PLAY/PAUSE via de faders te gebruiken.

4. Relay

Hiermee kan je de RELAY functie gebruiken. Daarvoor moet je een andere CDX4 hier verbinden om deze functie te activeren.

5. Power button

Met deze knop kan je de Cd-speler aan en uit zetten.

6. AC INPUT

Verbind hier de Cd-speler met het stopcontact via een netsnoer.

Voorpaneel

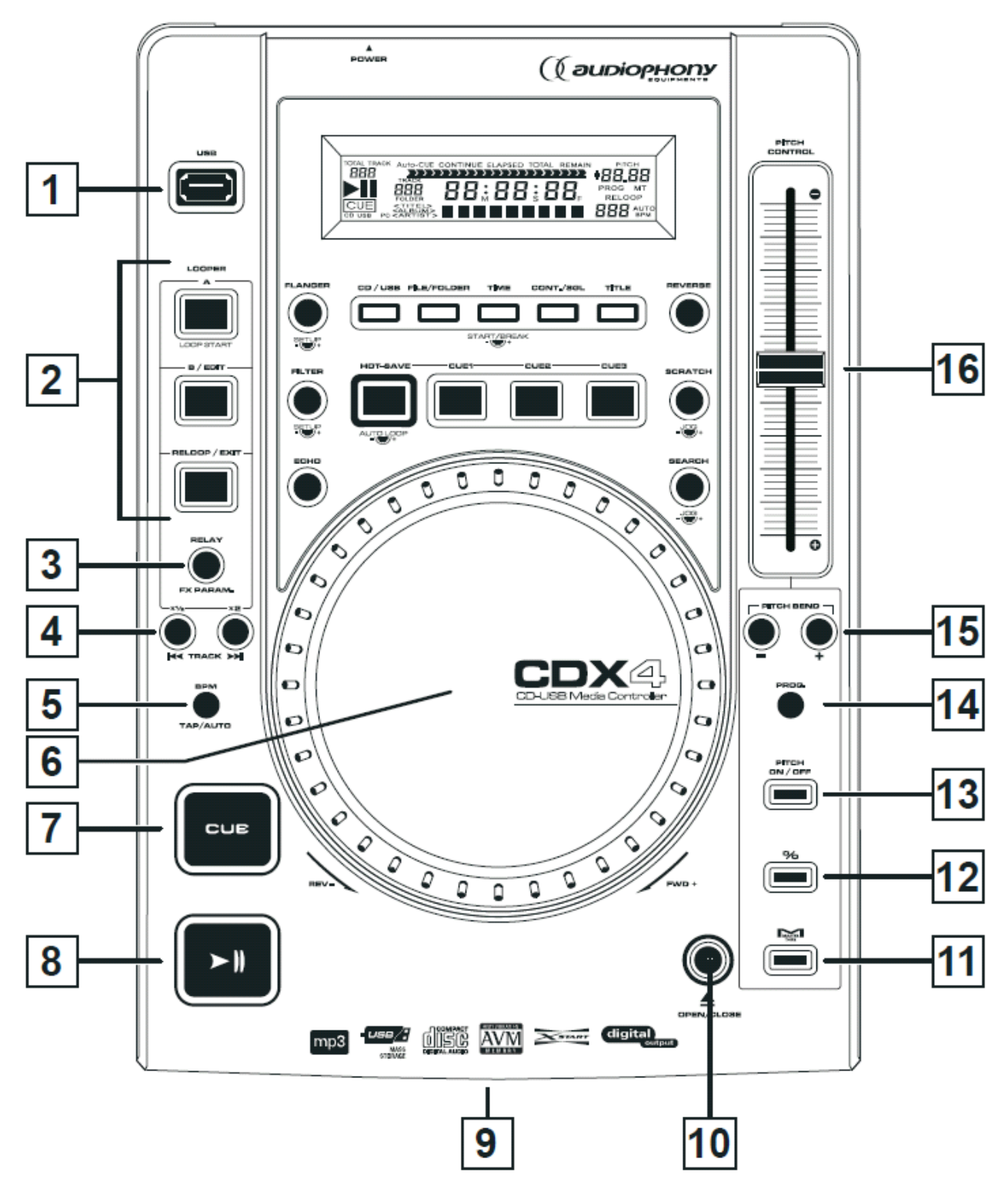

- 1. USB Input Verbind hier jouw USB.
- 2. LOOPER A/B/EXIT and RELOOP/EXIT buttons
	- a) Een Loop manueel instellen
- o Druk op A: Het beginpunt van de loop is ingesteld, de A knop zal oplichten. Deze functie is beschikbaar wanneer je op PLAY/PAUSE duwt tijdens een liedie.
- o Druk op B om het eindpunt van de loop in te stellen. De knoppen A, B en RELOOP zullen oplichten om aan te duiden dat je in de Loop modus zit. Op de display zal 'RELOOP' verschijnen.
- b) Een Loop automatisch instellen
	- o Houd de knop HOT SAVE/AUTO LOOP ingedrukt. Op de display zal het aantal staven (beats) verschijnen die mogelijk zijn voor jouw Loop. Gebruik het draaiwiel om het aantal staven te bepalen.
	- o Druk op A om het startpunt van jouw Loop te bepalen. Het eindpunt zal afhangen van het aantal staafjes dat je ingesteld hebt.
- c) De lengte van jouw Loop aanpassen
	- o Als je Loop al ingesteld is, druk dan op B om deze aan te passen (A, B en RELOOP branden). De knoppen A en RELOOP zullen uitgaan terwijl B nog steeds zal knipperen.
	- o Gebruik het draaiwiel om de lengte van jouw loop aan te passen.
		- Naar rechts om te verlengen.
		- Naar links om in te korten.
	- o Druk opnieuw op B indien je wil stoppen met aanpassen. A, B en RELOOP zullen opnieuw oplichten om aan te tonen dat je terug in Loop zit.
- d) LOOPER: Jouw Loop aanpassen, afhankelijk van het tempo

 $\circ$  Om de duur te verdubbelen, duw je op  $\blacktriangleright$ .

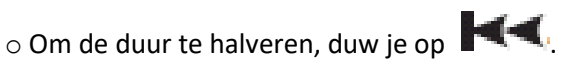

e) Jouw Loop opnieuw afspelen

Dit doe je door op A te drukken. Het A punt zal gezien worden als een Cue punt waardoor jouw Loop opnieuw zal starten.

- f) De Loop modus verlaten Je kan de Loop modus verlaten door de knop RELOOP/EXIT in te drukken. Je kan de RELOOP knop indrukken op eender welk moment op jouw Loop opnieuw te starten.
- 3. RELAY / FX PARAM Button

Duw op deze knop om de RELAY functie te starten. Als de eerste speler een liedje aan het afspelen is terwijl de 2<sup>de</sup> gepauzeerd is, kan je met de RELAY functie het liedje van de eerste speler pauzeren en automatisch de 2<sup>de</sup> speler starten.

4. **K** TRACK  $\blacktriangleright$  **H** Buttons

Indien de Loop modus niet ingesteld is, kan je met deze knoppen naar het vorige of volgende liedje springen. In de Loop modus kan je met deze knoppen de lengte van de Loop instellen.

5. BPM TAP/AUTO Button

Met deze knop kan je het aantal Beats Per Minute (BPM) van het liedje bepalen. Om dit te bepalen, druk je achtereenvolgens op deze knop door het tempo van het liedje te volgen. Houd deze knop ingedrukt om het aantal BPM te tellen.

- 6. Jog-Wheel (draaiwiel)
	- a) In de STANDARD PLAYBACK modus kan je met het draaiwiel de weergavesnelheid aanpassen in verhouding tot de rotatiesnelheid.
		- o Naar rechts versnelt het tempo
		- o Naar links vertraagt het tempo
- b) Voor het SCRATCH effect kan je ook het draaiwiel gebruiken.
- c) Met het SEARCH effect kan je het draaiwiel gebruiken om de snelheid te versnellen en om een bepaalde positie in het liedje te zoeken. Houd de FX PARAM knop ingedrukt om de intensiteit van dit effect te bepalen.
- d) Voor het FLANGER effect kan je met het draaiwiel de impact van een bepaald effect bepalen. Als je de FX PARAM knop ingedrukt houdt, kan je de kracht van het effect aanpassen.
- e) Voor het FILTER effect kan je het draaiwiel gebruiken om de positie van de filter te bepalen.
- f) Voor het ECHO effect kan je het draaiwiel gebruiken om de duur van een effect te bepalen.
- g) In PAUSE kan je met het draaiwiel het startpunt veranderen.
- h) In BOUCLE modus kan je met het draaiwiel het B punt aanpassen.
- 7. CUE Button (Een Cue punt is het exacte moment vanaf wanneer het liedje begint te spelen)
	- a) PAUSE modus: Druk kort op de CUE knop om het Cue punt te bepalen. Houd de Cue knop lang ingedrukt om het liedje te starten vanaf het Cue punt (het liedje zal gepauzeerd worden en wanneer je de knop loslaat zal het liedje spelen vanaf het Cue punt).
	- b) PLAY modus: Druk op de CUE knop om het huidige liedje te pauzeren en terug te gaan naar het eerder bewaarde Cue punt. Indien er geen Cue punt ingesteld werd, zal het liedje gepauzeerd worden en zal het terug afspelen vanaf het begin van het liedje.
- 8. PLAY/PAUSE Button

Om het liedje te starten of te pauzeren.

- 9. CD slot
- 10. OPEN/CLOSE Button

Druk op deze knop om een Cd in te steken of uit te werpen. Er kunnen geen Cd's uitgeworpen worden terwijl een liedje aan het afspelen is.

11. Master Tone Button

Gebruik deze knop om de Master Tone modus in te stellen. In deze modus kan je de snelheid van het liedje aanpassen met de Pitch zonder dat de toonhoogte aangepast wordt.

12. % Button

Deze knop geeft je toegang tot de Pitch instellingen: 8, 16 of 100%. De huidige waarde zal weergegeven worden op de display bij het indrukken van deze knop.

- 13. PITCH ON/OFF Button
- 14. PROG

Hiermee kan je een afspeellijst creëren:

- a) Duw op de PROG knop, op de display zal P-01 verschijnen.
- b) Selecteer een liedje met de  $K$ TRACK  $\blacktriangleright$   $\blacktriangleright$  knoppen.
- c) Druk daarna opnieuw op de PROG knop, op de display zal P-02 verschijnen.
- d) Herhaal stap b) totdat je genoeg liedjes in jouw afspeellijst hebt.
- e) Druk op PLAY om de afspeellijst te bevestigen en pauzeer de speler bij het begin van de lijst.
- 15. PITCH BEND + and buttons

Met deze knoppen kan je een liedje synchroniseren met een ander liedje. Om dit te kunnen doen, moet de PITCH CONTROL fader reeds gesynchroniseerd zijn. Gebruik + op de het lied te versnellen en – om het lied te vertragen.

16. PITCH CONTROL Fader

Met deze fader kan je het PITCH percentage aanpassen (8%, 16%, 100%). Dit percentage blijft ingesteld totdat je de instellingen aanpast of de PICTH functie deactiveert.